## Beobank Online Première connexion

# heChank

#### FRAUDE / PHISHING

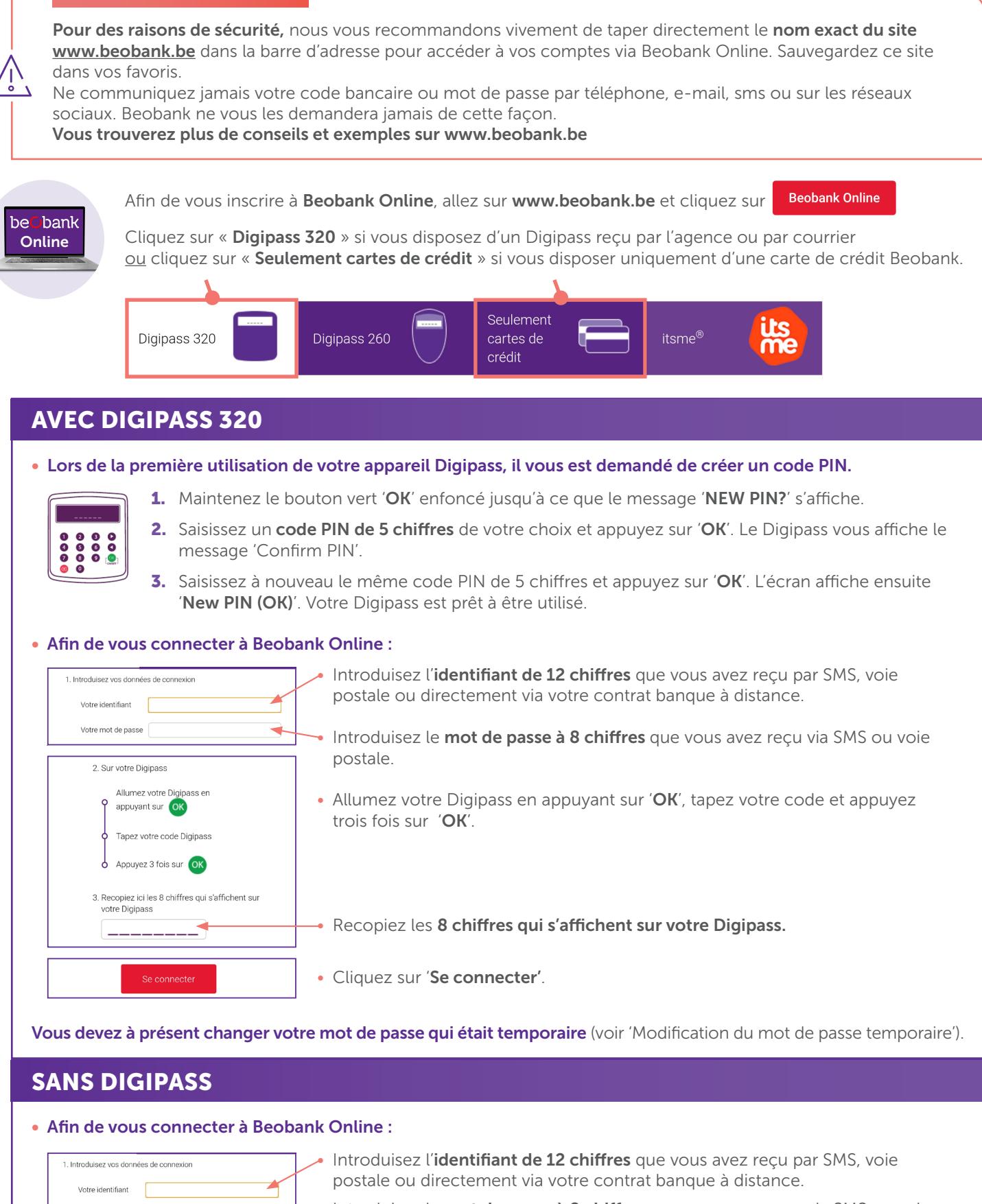

Introduisez le mot de passe à 8 chiffres que vous avez reçu via SMS ou voie postale.

• Cliquez sur 'Se connecter'.

₹

Votre mot de passe

Vous devez à présent changer votre mot de passe qui était temporaire (voir 'Modification du mot de passe temporaire').

### MODIFICATION DU 'MOT DE PASSE TEMPORAIRE'

### Votre mot de passe

 $\odot$  Pour choisir un mot de passe sûr, évitez les prénoms, les noms de famille, les dates de naissance (les vôtres ou ceux de votre entourage) et les suites logiques (exemples : 1A2B3C4d,11AA22bb). Ne notez pas ce mot de passe et ne le communiquez à personne quel qu'en soit le prétexte.

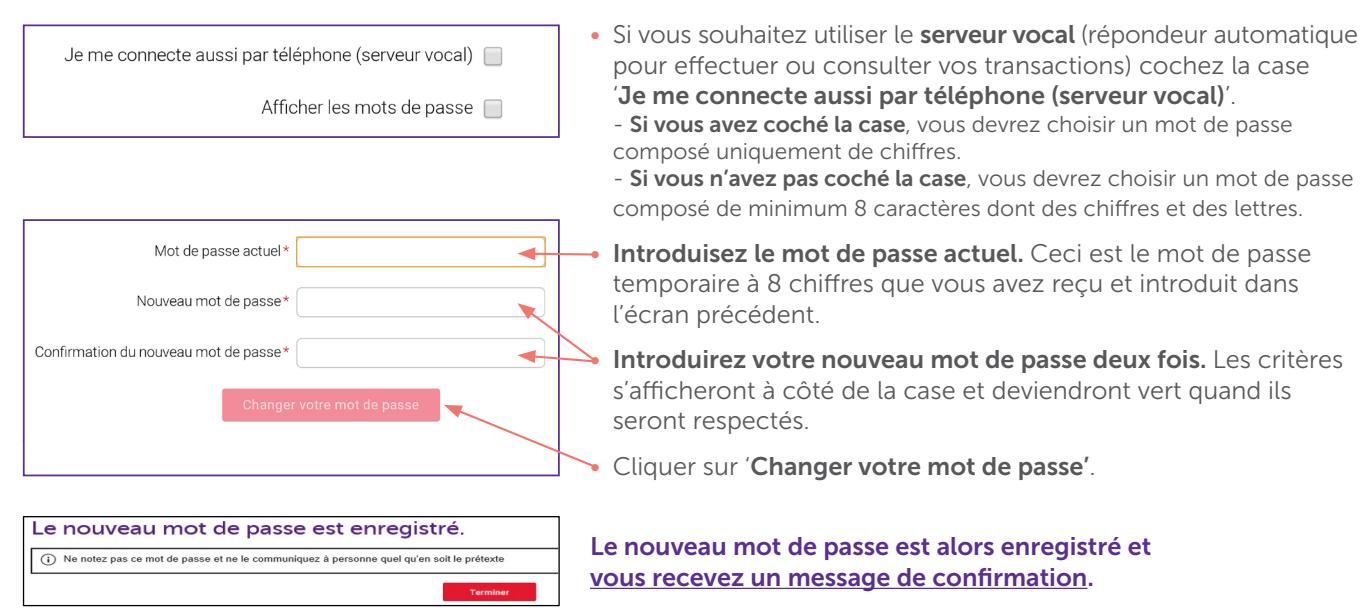

#### CREATION D'UN ALIAS POUR SON IDENTIFIANT

Après votre première connexion il est fortement conseillé de créer un identifiant de connexion personnalisé (Alias) que vous pourrez utiliser lors de vos futures connexions.

Vous pouvez accéder aux services de 'Banque à Distance' en utilisant votre identifiant communiqué lors de l'ouverture du contrat, mais aussi avec votre identifiant personnalisé que vous pouvez gérer.

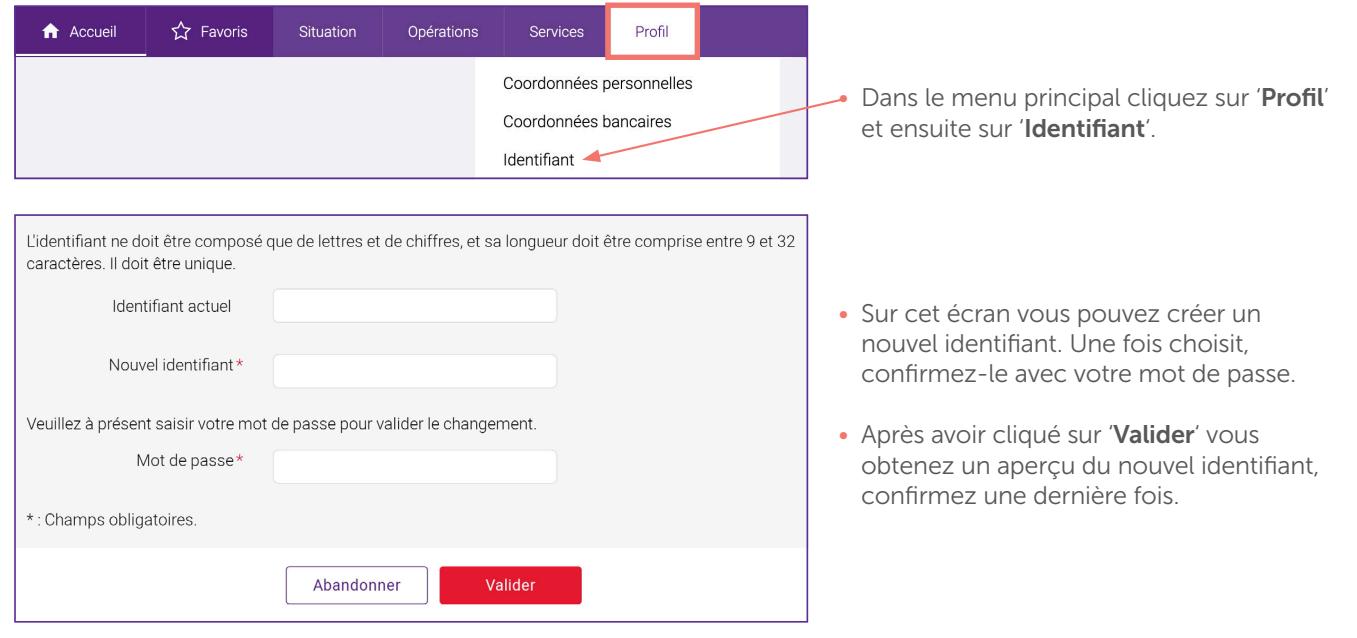

Boulevard du Roi Albert II 2, 1000 Bruxelles Koning Albert II-laan 2, 1000 Brussel 32 2 622 20 70 · www.beobank.be

 $\bullet$ 

BTW/TVA BE 0401 517.147 RPR/RPM Brussel|Bruxelles

IBAN BE77 9545 4622 6142 BIC CTBKBEBX